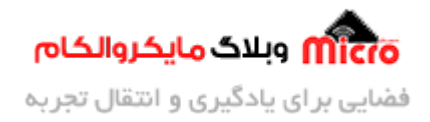

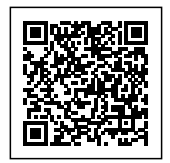

## **راه اندازی ماژول 800SIM قسمت 12 – فعال کردن و استفاده از DTMF**

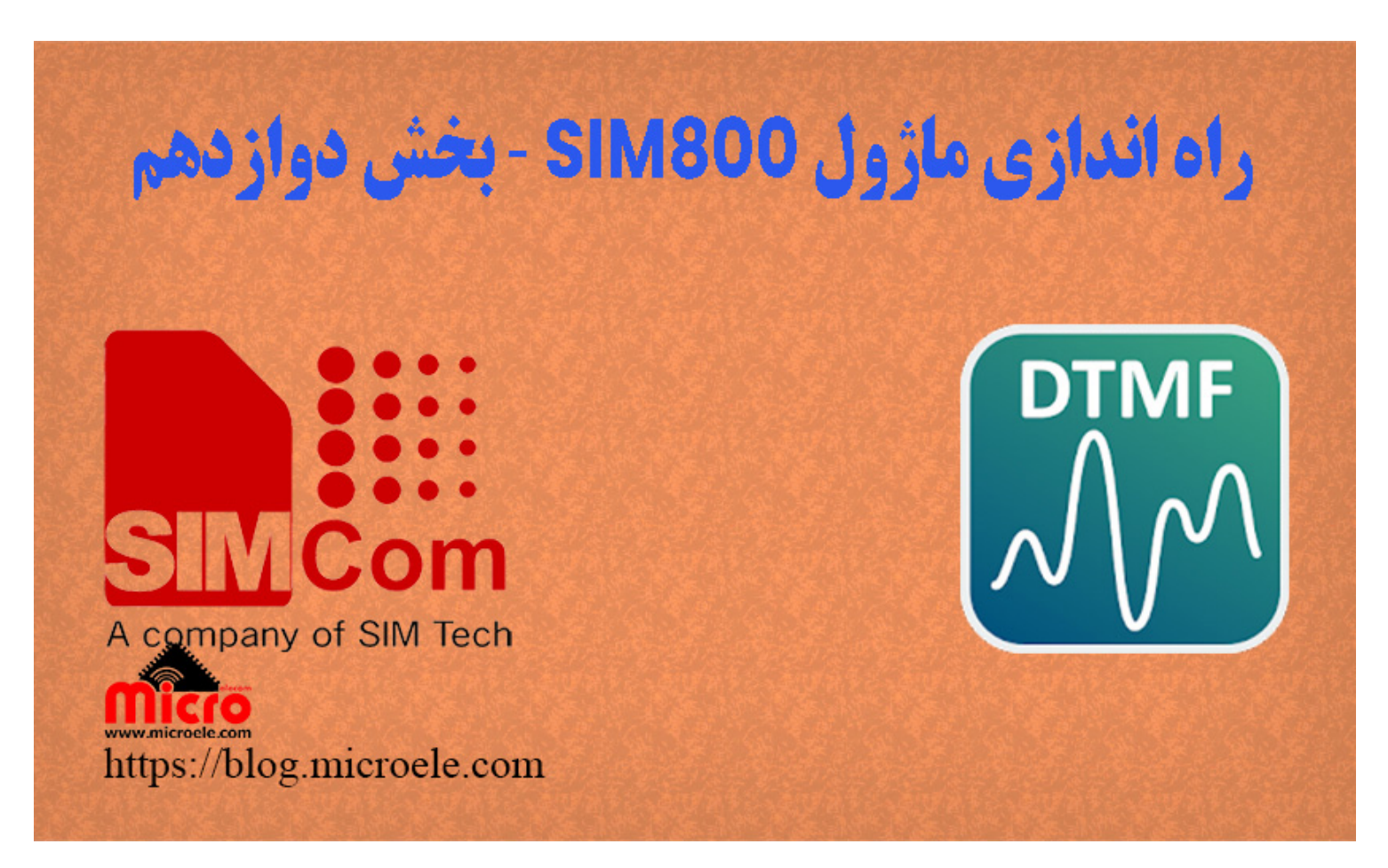

تاریخ انتشار۲۷ شهریور, ۱۴۰۰ توسط محمد جواد رشیدیانفر

در مطلب قبلی راه اندازی SIM800 به بررسی و [نحوه دریافت و ارسال ایمیل پیوست دار](https://blog.microele.com/sim800-gsm-module-tutorial-part11-email/) پرداخته شد. در این مطلب نحوه دریافت، تشخیص و فعال سازی کد های DTMF توسط ماژول SIM800 بررسی خواهد شد. پس با من تا انتهای مطلب همراه باشید. همچنین شما میتونید سایر مطلب من رو از [این قسمت](https://blog.microele.com/author/mj-rashidianfar/) مطالعه کنید.

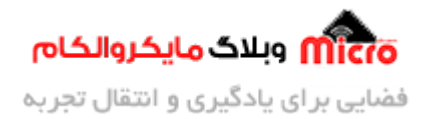

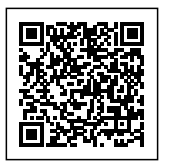

## **معرف DTMF**

DTMF مخفف عبارت Frequency-Multi Tone-Dual و ی از روش های ارسال سینال مباشد. DTMF توسط شرکت Bell Labs معرفی شده است.

اگر دقت کرده باشید وقتی که قصد تماس با شماره ای را داشته باشیم و اعداد رو از روی صفحه کلید تلفن بزنید، یک سری صداهایی تولید میشود که هر کدام دارای یک فرکانس مشخص هستند. پس صدایی هم که ایجاد میشه با صدای کلید های دیگر متفاوت هست. به این حالت شماره گیری در حالت تُن گفته میشود. در تلفن ُهای قدیمی بجای استفاده از این روش از روش پالس استفاده میکردند. در این حالت با زدن هر کلید متناسب با اون یک تعداد پالس تولید و ارسال مشد. در تصویر زیر، فرکانس ایجاد شده توسط هر کلید رو قابل مشاهده است.

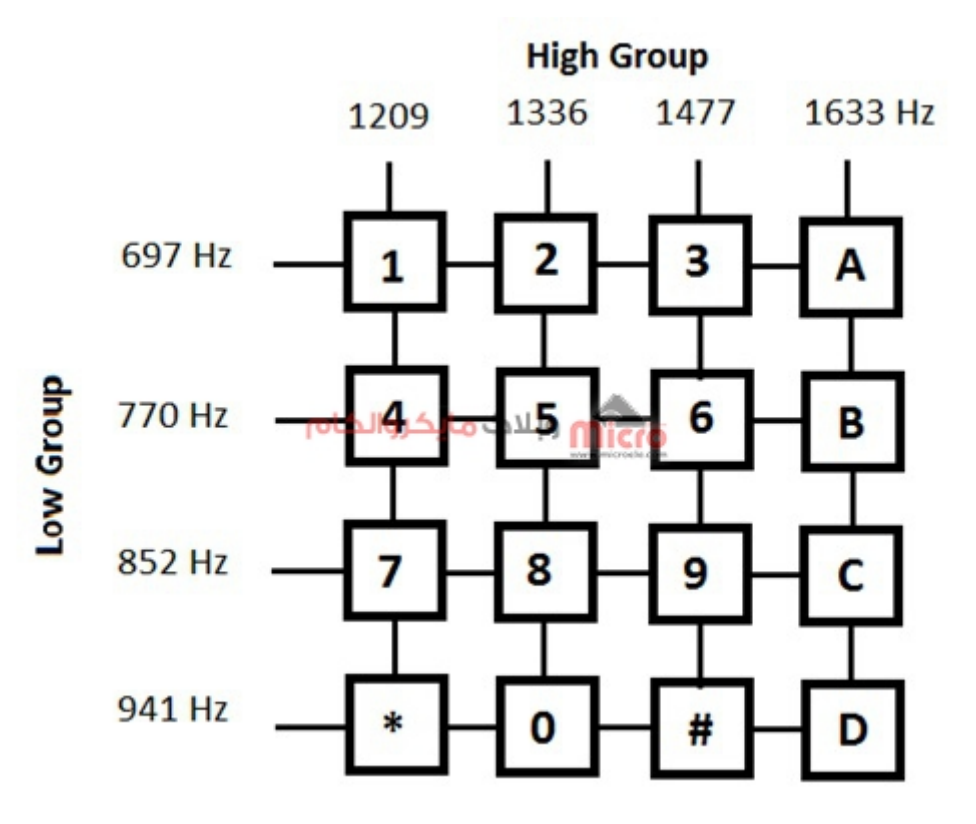

#### فرکانس های DTMF هر عدد

در مداراتی که قابلیت تشخیص DTMF بصورت اتوماتیک وجود ندارد، نیاز به رمزگشایی کد های DTMF ارسالی با

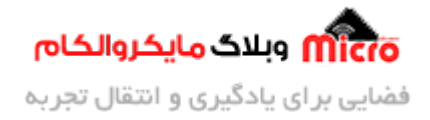

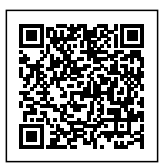

استفاده از تراشه 78870 مباشد که آموزش آن را میتوانید د<u>ر این مطلب</u> مطالعه کنید. ماژول های 800SIM دارای این قابلیت هستند و به محض زدن یک کلید از طرف کاربر، این کد ها شناسایی خواهد شد. برای اینکار باید قابلیت شناسای DTMF در ماژول را فعال کنیم.

### **قطعات مورد نیاز**

- [برد راه انداز ماژول](https://www.microele.com/gsm-b/gsmgprs-sim800l.html?search_query=800l&results=3) [L800SIM](https://www.microele.com/gsm-b/gsmgprs-sim800l.html?search_query=800l&results=3)
- LM2596 Buck DC-DC Convertor
	- [آداپتور](https://www.microele.com/switching-power-supply/adapter-ygy128000-12v-8a.html) [V12](https://www.microele.com/switching-power-supply/adapter-ygy128000-12v-8a.html)
	- [آنتن](https://www.microele.com/gsm-a/gsm-fpc-antenna-25db.html?search_query=fpc&results=3) [GSM](https://www.microele.com/gsm-a/gsm-fpc-antenna-25db.html?search_query=fpc&results=3) [با سوکت](https://www.microele.com/gsm-a/gsm-fpc-antenna-25db.html?search_query=fpc&results=3) [IPEX](https://www.microele.com/gsm-a/gsm-fpc-antenna-25db.html?search_query=fpc&results=3)
		- [مبدل سریال](https://www.microele.com/interface/usb-to-com.html)

## **فعال کردن قابلیت شناسای DTMF در ماژول 800SIM**

برای اینه از این قابلیت استفاده کنیم و به محض برقرای تماس با 800SIM، اگر کلیدی زدی شد متوحه بشیم باید این قابلیت رو فعال کنیم. برای فعال کردن از دستور زیر استفاده مکنیم.

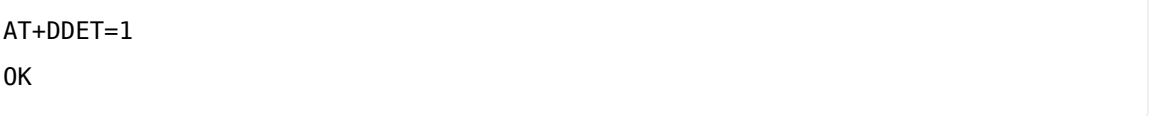

عبارت OK به معنی این هست که با موفقیت فعال شد. حال در صورتی که با SIM800 تماس برقرار بشه و کلیدی زده بشه، ماژول اون رو شناسای و به شما نمایش خواهد داد.

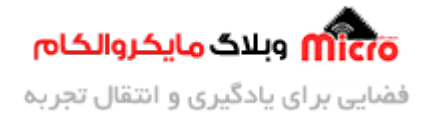

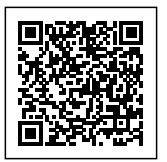

### **بررس دستور 1=DDET+AT در ماژول 800SIM**

در این بخش به بررسی پارامتر های این دستور پرداخته میشود.

### **دستور ?=DDET+AT**

با ارسال این دستور، حالات مختلفی که این دستور میتواند داشته باشد را بدست خواهیم آورد.

AT+DDET=?

 $+$ DDET:  $(0,1)$ ,  $(0-10000)$ ,  $(0,1)$ ,  $(0,1)$ 

OK

### **دستور ?DDET+AT**

با استفاده از این دستور، وضعیت فعلی تنظیم شده با این دستور را متوجه خواهیم شد. در صوتی که از قبل شناسایی DTMF فعال نشده باشد، بصورت پیشفرض برابر "0,0,0,0 :DDET+ "خواهد بود.

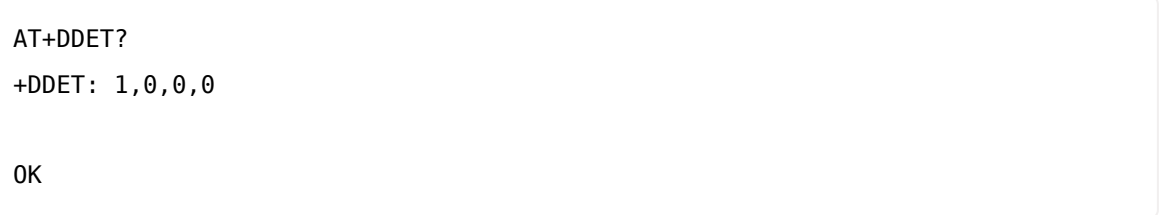

پارامتر های قابل تنظیم این دستور در زیر آمده است.

```
+DDET: <mode>,<interval>,<reportMode>,<ssdet>
```
برای تنظیم این پارامتر ها از دستور زیر استفاده مشود.

 $\left[ <\text{AT+DDET} = <\text{mode}>, \left[ <\text{interval} > \right] \right], <\text{reportMode} > \left[ \left[ , <\text{ssdet} \right] \right]$ 

• در صورتی که <reportMode برابر 0 تنظیم شده باشد، پاسخ ماژول در هنگام تشخیص DTMF مشابه زیر خواهد

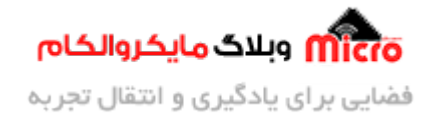

![](_page_4_Picture_1.jpeg)

بود.

+DTMF: <key>

پارامتر <key<: کلیدی (,9-1\*,#,D,C,B,A (که شناسای شده است.

• در صورتی که <reportMode برابر 1 تنظیم شده باشد، پاسخ ماژول در هنگام تشخیص DTMF مشابه زیر خواهد بود.

+DTMF: <key>,<last time>

پارامتر <key<: کلیدی (,9-1\*,#,D,C,B,A (که شناسای شده است.

پارامتر <last time>: مدت زمانی که کلید در حال شناسایی/پخش است. برحسب میلی ثانیه.

پارامتر <ssdet>: فعال یا غیر فعال بودن شناسایی سیگنال فرکانس صوتی. صفر به منزله غیر فعال کردن و 1 به منزله فعال کردن است.

### **بررس پارامتر های دیر:**

- <mode <برای فعال یا غیر فعال کردن تشخیص و رمزگشای DTMF. صفر برای غیر فعال کردن و 1 برای فعال کردن
- <interval> حداقل زمان شناسایی بین دو کلید مشابه. محدوده قابل تنظیم بین 0 تا 10000 میلی ثانیه میباشد. بصورت پیشفرض مقدار این پارارمتر برابر 0 است.
- <reportMode <حالت گزارش URC یا Codes Result Unsolicited. در صورت تنظیم این پارامتر با 0 فقط کلید یا کد DTMF شناسایی خواهد شد. در صورت تنظیم پارامتر با 1، علاوه بر این مورد آخرین زمانی که نیز گزارش داده شده است بر حسب میلی ثانیه نیز بیان خواهد شد.

#### **توضیح:**

URC پیام ها یا دیتایی هست که ماژول برای شما ارسال میکند تا اطلاعات یک رویداد را در اخیتار شما قرار دهد. مثلا

![](_page_5_Picture_0.jpeg)

![](_page_5_Picture_1.jpeg)

"CDS+ "یا "CDSI+".

## **شناسای DTMF در ماژول 800SIM**

بعد از فعال کردن قابلیت DTMF در ماژول، به سیم کارت روی ماژول تماس بیرید. برروی سریال مانیتور عبارت RING مشاهده مشود. برای قبول کردن تماس ATA را ارسال نمایید. در این حالت اگر کلیدی را بزنید، روی سریال مانیتور عدد مورد نظر نمایش داده خواهد شد. اگر پشت سر هم یک کلید را بزنید، ماژول به ازای هر بار که زده باشید آن را شناسای و نمایش خواهد داد. مثلا در کادر مشخص شده تصویر زیر، من دو بار پشت هم کلید ستاره و 7 رو زدم که درست شناسایی شده است.

![](_page_5_Picture_56.jpeg)

شناسای کد های DTMF با ماژول 800SIM

![](_page_6_Picture_0.jpeg)

![](_page_6_Picture_1.jpeg)

**نته:** بعد از فعال کردن قابلیت شناسای DTMF، این تظنیمات ذخیره نمشود. یعن بعد از راه اندازی ماژول این قابلیت غیر فعال مشود. برای رفع این مورد بعد از دستور فعال سازی، دستور زیر را برای ذخیره کردن این تنظیمات ارسال کنید.

![](_page_6_Picture_71.jpeg)

# **نتیجه گیری**

در این مطلب به معرفی کد های DTMF و شماره گیری به روش تن پرداخته شد و همچنین نحوه فعال سازی قابلیت شناسایی DTMF معرفی گردید.

امیدوارم از این آموزش کمال بهره را برده باشید. در صورت که هرگونه نظر یا سوال داشتید درباره این آموزش لطفا اون رو در انتهای همین صفحه در قسمت دیدگاه ها قرار بدید. در کوتاه ترین زمان ممکن به اون ها پاسخ خواهم داد. اگر این مطلب براتون مفید بود، اون رو حتما به اشتراک بگذارید. همینطور میتونید این آموزش را پس از اجرای عملی توی اینستاگرام با هشتگ microelecom# به اشتراک بگذارید و <u>پیج مایکروالکام</u> (microelecom@) رو هم منشن کنید.